# **Federal Perkins Loan Program Assignment Form – General Instructions**

The Department of Education (the Department) is authorized to accept Federal Perkins Loan (Perkins Loan) assignments under Section 463(a)(5) of the Higher Education Act of 1965, as amended [20 U.S.C. 1087cc]. No assignment of a Perkins Loan, a National Direct Student Loan (NDSL), or a National Defense Student Loan (Defense Loan) may take place unless accompanied by a completed Perkins Assignment Form. Schools have the option to utilize the Department's Perkins Loan Assignment System (PLAS) to submit assignments electronically. The electronic option allows schools to send multiple loans in a batch process or individual loans through an online, web-based version of this form. This online form is substantially similar to the layout of the paper form. While these instructions are for completing the paper version of the form, the data collected and submitted is the same whether it is manually or electronically submitted. In some instances, we have noted differences relating to the automated process. Please read all instructions carefully before completing this form. Instructions for completing the electronic option(s) for assignment submissions and an overview of the steps are available beginning on page 9 of these instructions and can be found on the website at [https://efpls.com](https://efpls.com/) under PLAS in the Client section.

The Federal Perkins Loan Program Assignment Form has two parts: the Institutional Certification page and the Borrower and Loan Information page:

- PLAS, the online system, automates the institutional certification process and manifest listing, making the process more efficient by reducing the chance for error and rejection of assignments. While the electronic process is the preferred method for submitting assignments, schools may still submit paper assignments.
- Paper assignments must include the Institutional Certification page along with one original and one photocopy of a completed Institutional Certification page for each batch of paper assignment submissions and a manifest listing the loans that are being submitted. One original and one photocopy (front and back) of the Borrower and Loan Information page for each borrower account being assigned must also be included with the other documents.

The Perkins Assignment Form may be photocopied; however, the paper versions of the Institutional Certification page must have an original signature in Field Item 11.

Retain photocopies of the Perkins Loan Assignment Form for your institutional records.

#### **In completing the Borrower and Loan Information page:**

 Do not combine Defense, Direct, and Federal Perkins Loan information on the same Borrower and Loan Information page for either the paper or electronic process. In those cases where a borrower received more than one type of loan, a separate Borrower and Loan Information page must be completed for each type of loan.

- Provide a Social Security number for each borrower for either the paper or electronic process.
- Submit the original promissory note(s) and all required documentation in accordance with applicable regulations (and/or procedures) for each loan submitted for assignment to the U.S. Department of Education for either the paper or electronic process. *Note: that while schools can upload the required supporting documentation as part of the electronic process, the original promissory note(s) are still required to be mailed to the Department's servicer, ECSI.*
- $\bullet$  Enter all financial information as dollars and cents (e.g., \$1,200.00 or \$1,200.44). *The electronic process requires data to be formatted according to either the record file layout for the batch process or online instructions for electronic submission of each individual loan.*
- $\bullet$  Enter all items requiring dates as Month, Day, and Year (e.g., 01/31/2011). *The electronic process requires data to be formatted according to either the record file layout for the batch process or online instructions for electronic submission of each individual loan.*

#### **Perkins Loan Servicer School Contact Information**

The School Customer Service telephone number is (866) 313-4130.

The School Customer Service email address is [clientsupport@efpls.com](mailto:clientsupport@efpls.com).

Assignment Packages and Correspondence should be mailed to:

ECSI Federal Perkins Loan Servicer 100 Global View Drive, Suite 800 Warrendale, PA 15086

Payments received after loans have been accepted for assignment should be mailed to:

U.S. Department of Education ECSI Federal Perkins Loan Servicer P.O. Box 105765 Atlanta, GA 30348-5765

# **Federal Perkins Loan Program Assignment Form – Detailed Instructions: Institutional Certification**

As part of the online system, PLAS automates the institutional certification process and manifest listing, making the process more efficient and reducing the chance for error, which could cause an automatic rejection of assignments. See page 9 for more information on electronic filing.

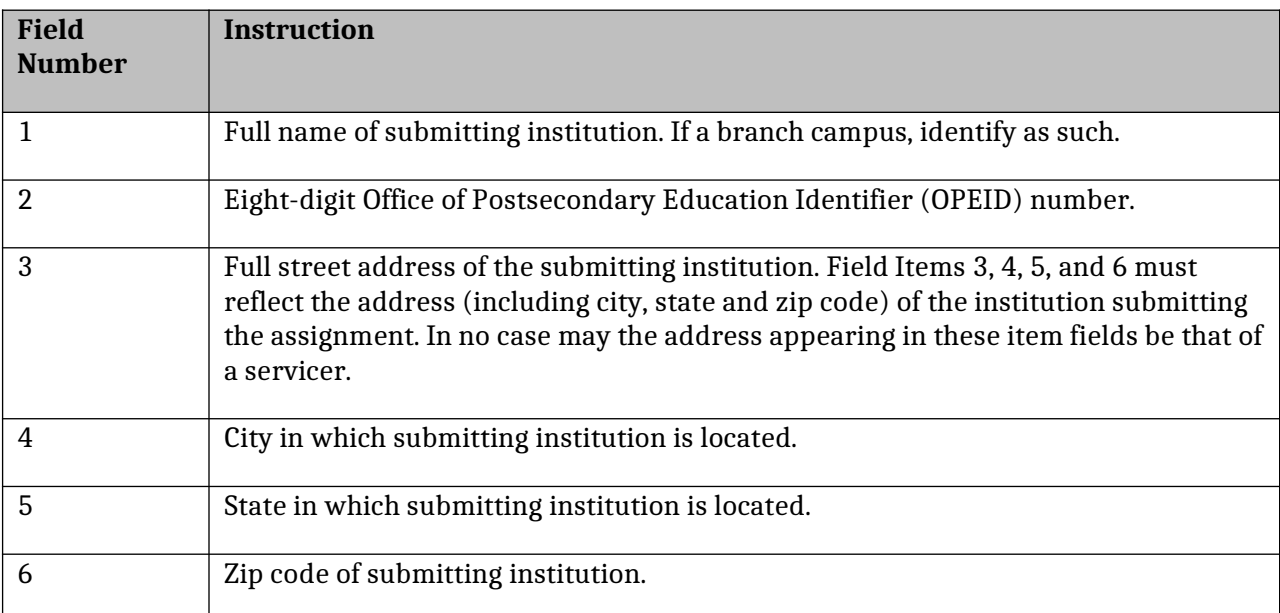

## **SECTION A – INSTITUTIONAL INFORMATION for PAPER FORM**

#### **SECTION B – CERTIFICATION for PAPER FORM**

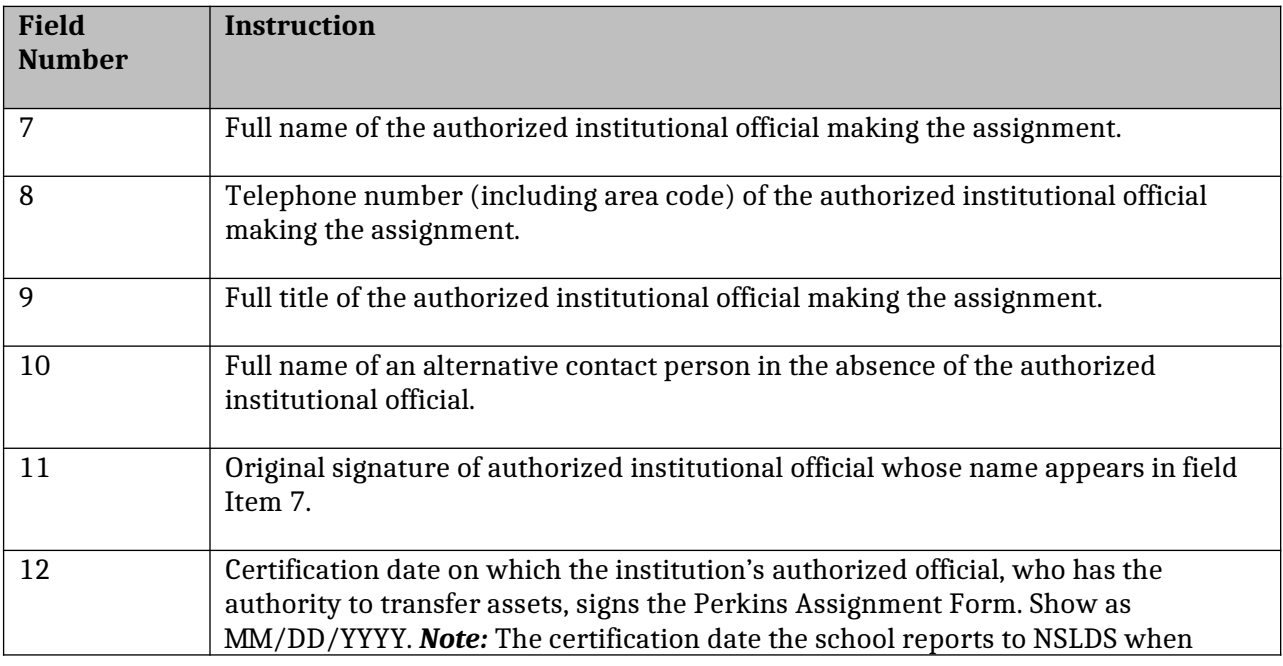

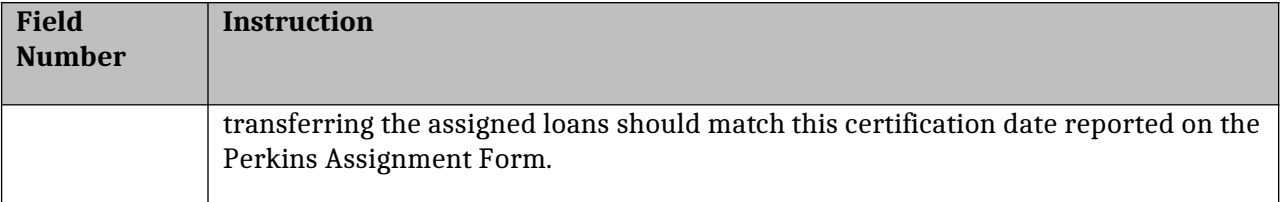

#### **SECTION C –MANIFEST**

Using the electronic system, PLAS creates the manifest listing, making the process more efficient and reducing the chance for error, which could cause the automatic rejection of assignments. PLAS will produce a cover sheet, which the institution will print and attach to its documents. The cover sheet provides the batch ID and loan record and assignment sequence number. This cover sheet will be used to match the documents submitted and uploaded online to for the promissory notes mailed to the Department.

The institution must attach a manifest to the Perkins Assignment Form, listing the loans that are being assigned. The institution name and OPEID Number must appear at the top of each page of the manifest. Consistent reporting on the manifest and NSLDS will reduce the possibility of matching errors when the loans are assigned to the Department.

The loan period for a Perkins loan may not exceed one year. Generally, if a borrower received Perkins loans for more than one year of attendance at a school, the loans should be reported to NSLDS as separate loans, and should be listed on the manifest as separate loans. However, if a borrower received Perkins or NDSL loans for more than one year of attendance at a school, and the school reported the separate Perkins or NDSL loans to NSLDS as one loan, the loans should be listed on the manifest as one loan*. Note***: See Instructions for Field 20 under Historical Loan Information in Section C below for further instructions.**

If a borrower received loans of different types and/or interest rates, the loans must be assigned as separate loans and listed on the manifest as separate loans, regardless of how they were reported to NSLDS.

# **Federal Perkins Loan Program Assignment Form – Detailed Instructions: Borrower and Loan Information**

*Note:* Instructions for completing the electronic option(s) for assignment submission are available via PLAS at [https://efpls.com](https://efpls.com/) in the Client section. The online form is substantially similar to the layout of the paper form.

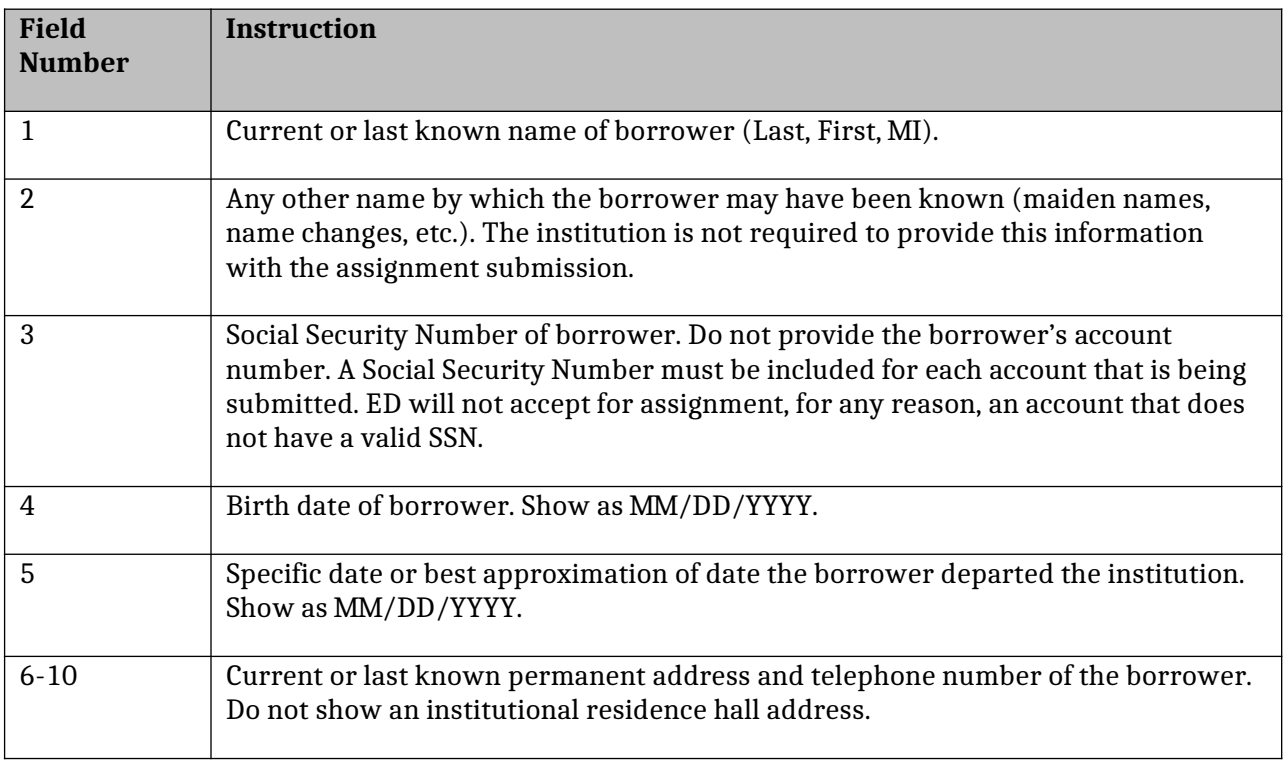

### **SECTION A – BORROWER INFORMATION for PAPER FORM**

#### **SECTION B – COSIGNER INFORMATION for PAPER FORM**

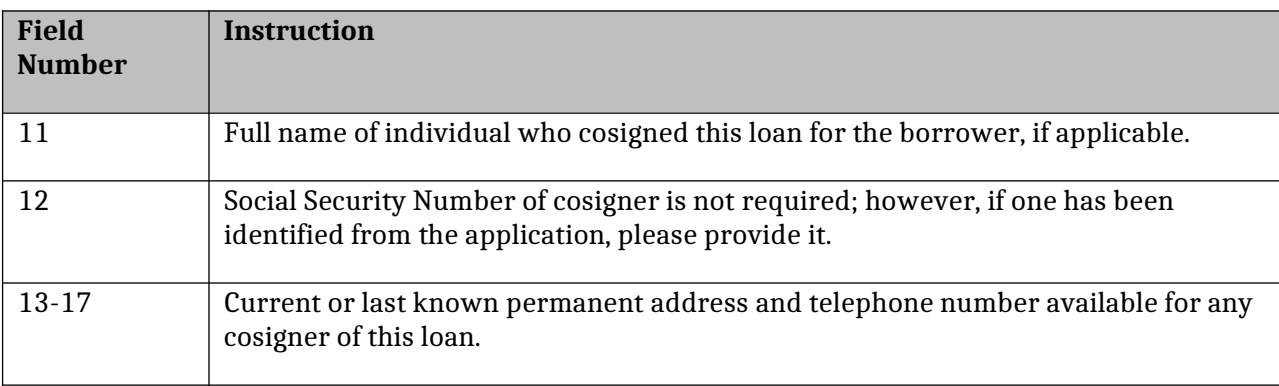

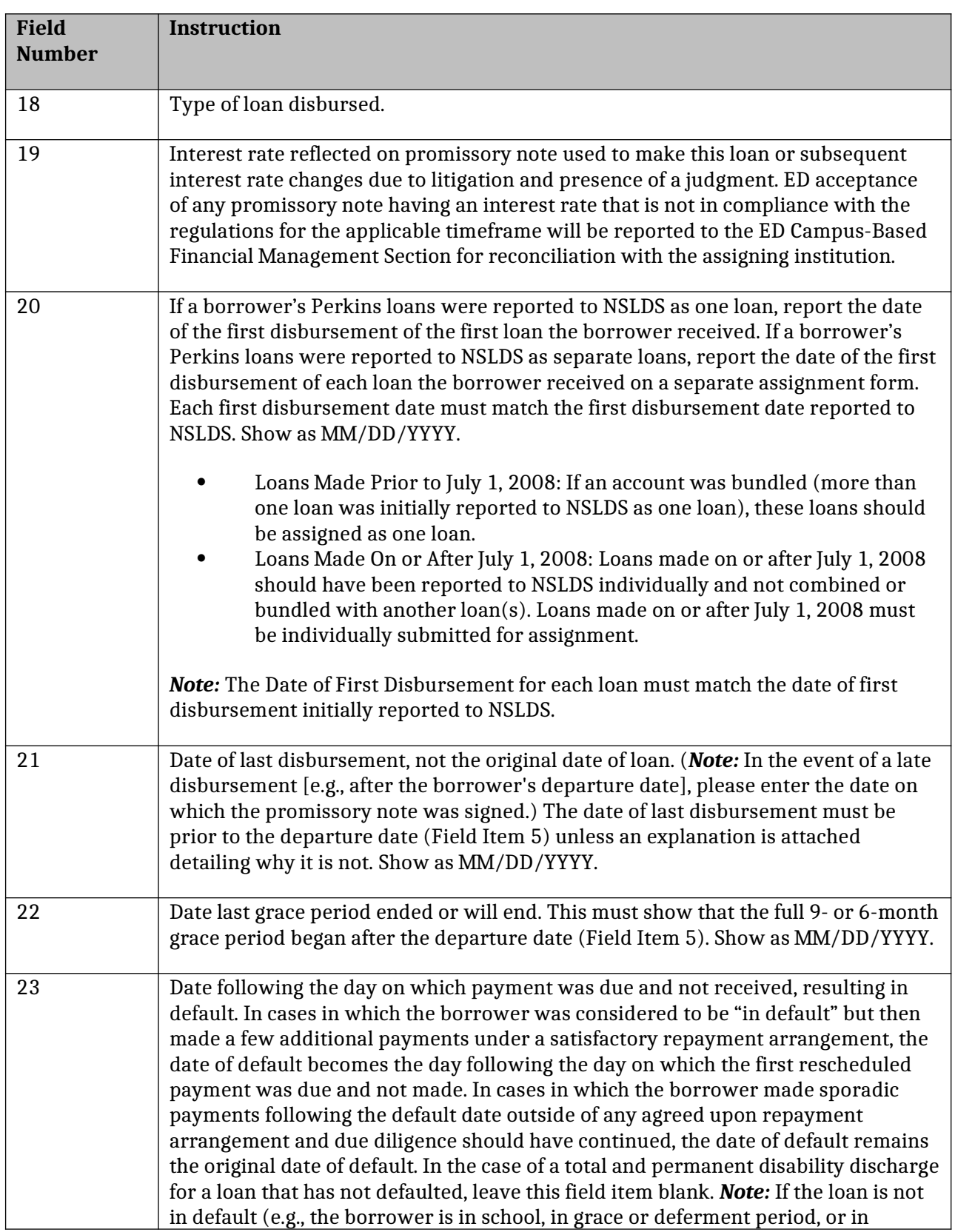

### **SECTION C - LOAN INFORMATION: HISTORICAL for PAPER FORM**

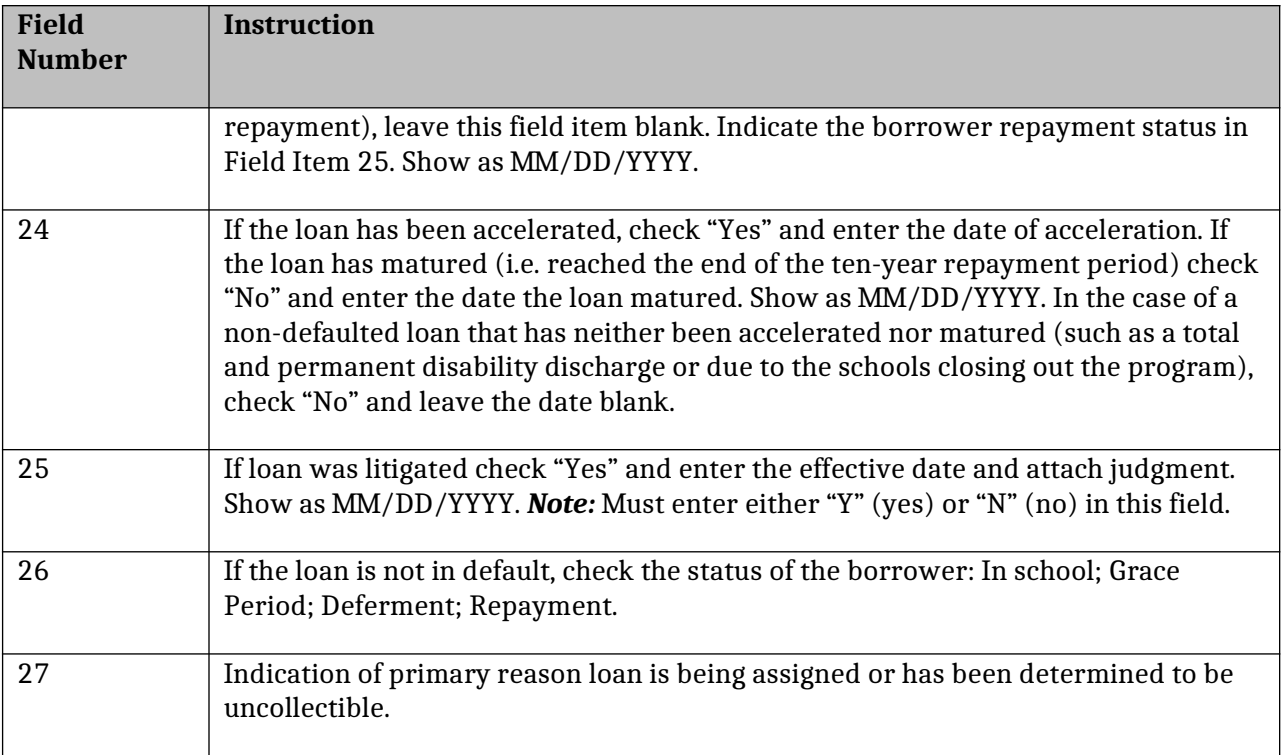

## **SECTION D – LOAN INFORMATION: FINANCIAL for PAPER FORM**

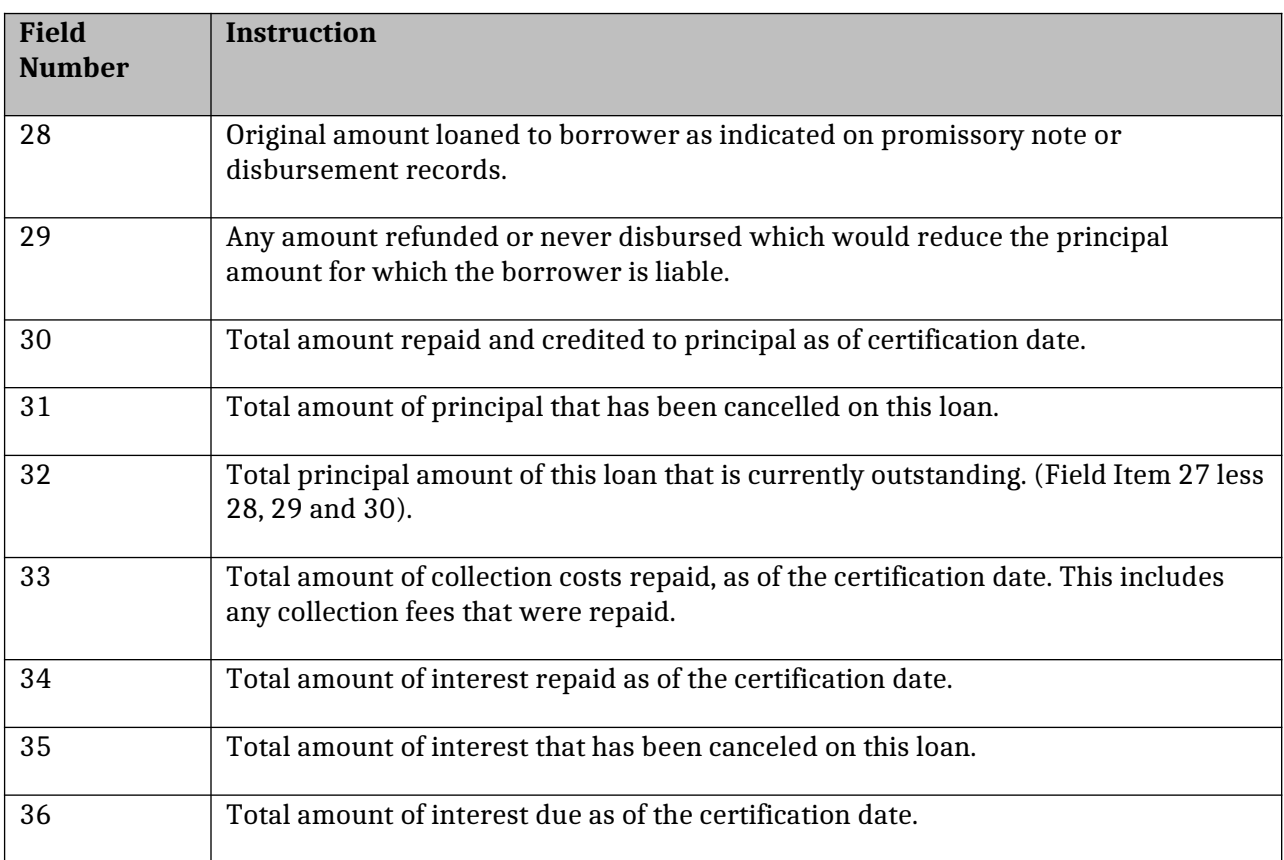

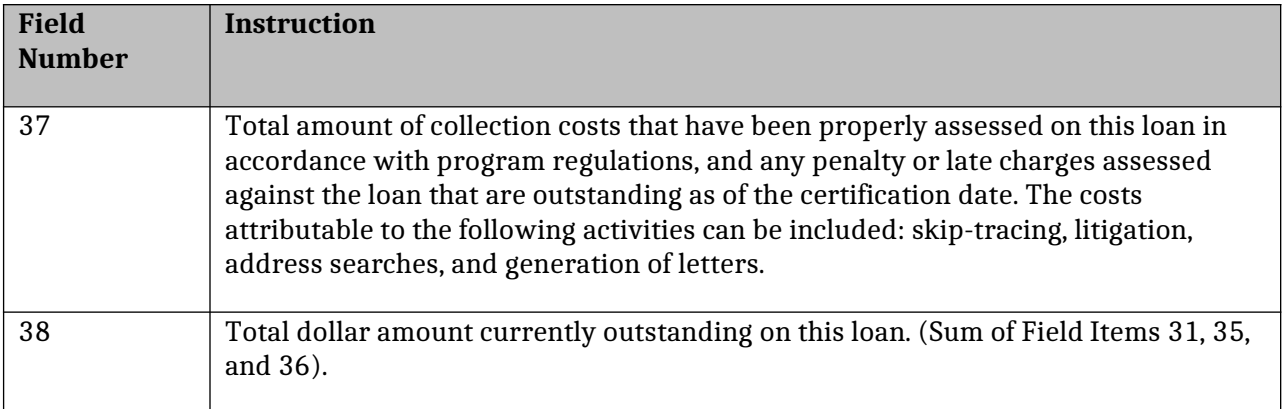

## **SECTION E - CANCELLATION INFORMATION for PAPER FORM**

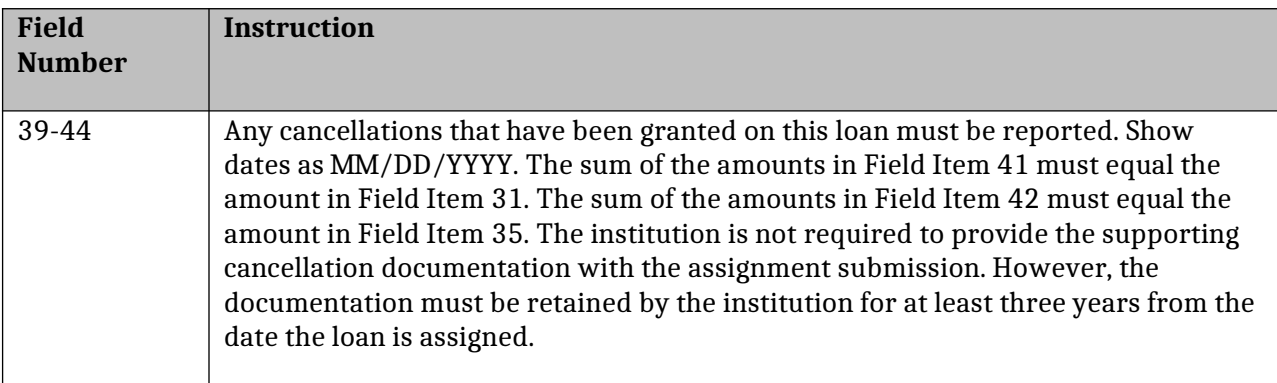

# **Federal Perkins Loan Program – Automated Assignment Process Overview**

For complete instructions, visit PLAS at [https://efpls.com.](https://efpls.com/)

### **Creating an Assignment**

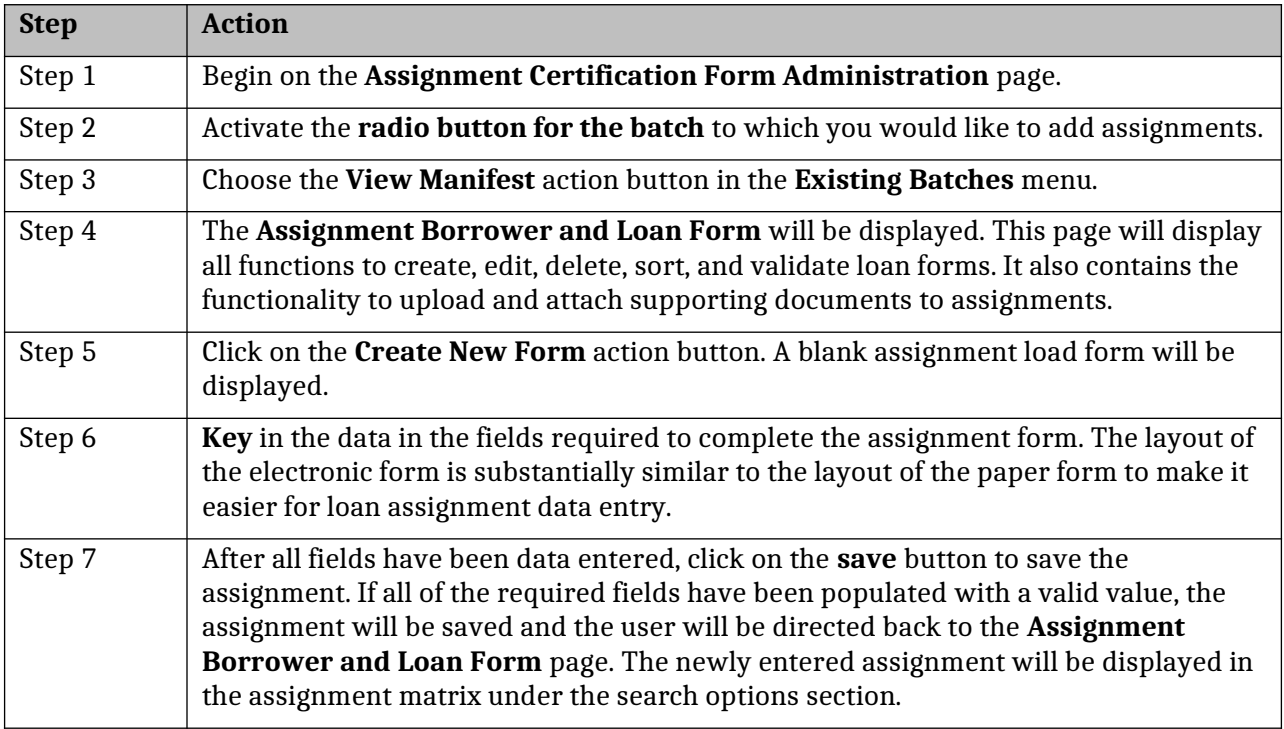

## **Attaching Supporting Documents to an Assignment**

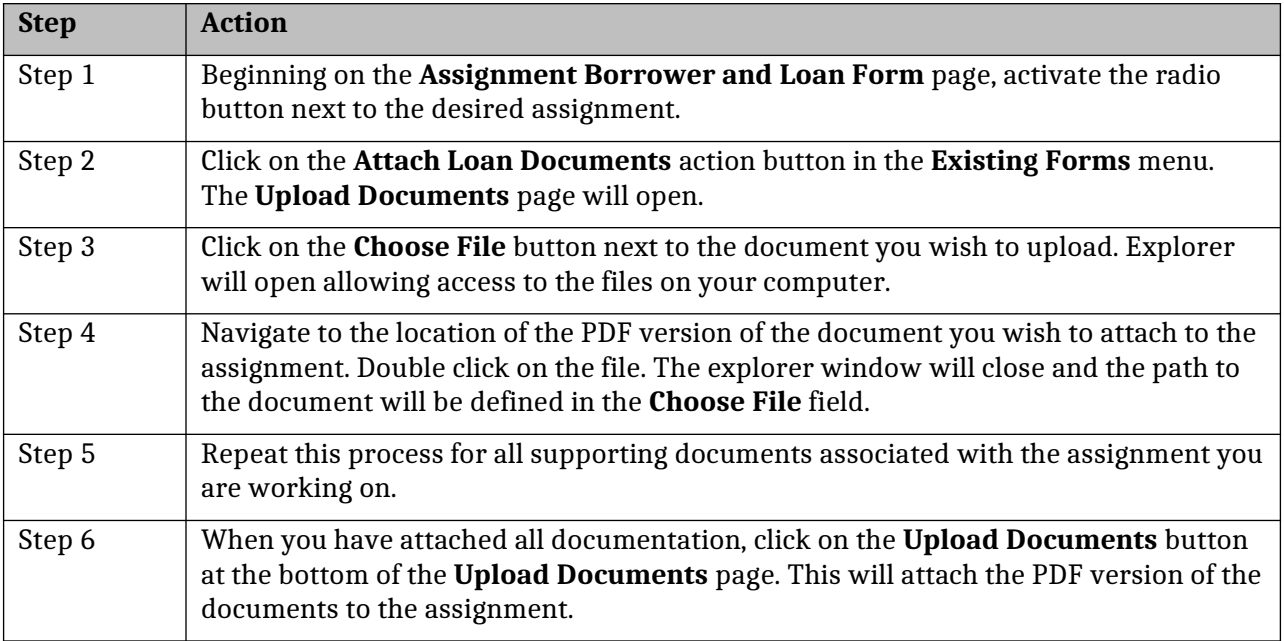

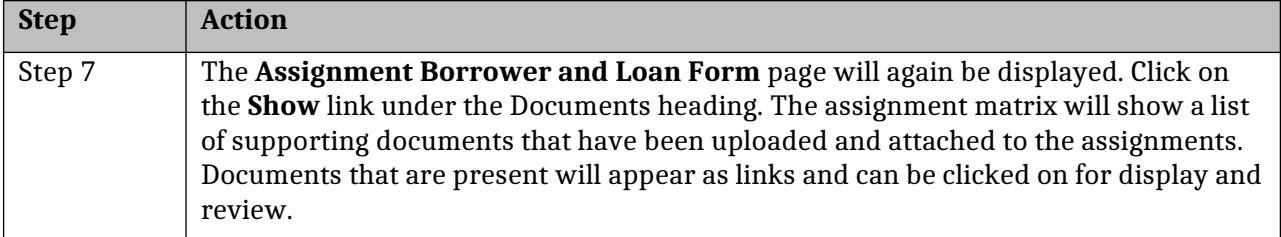

## **Searching for Assignments**

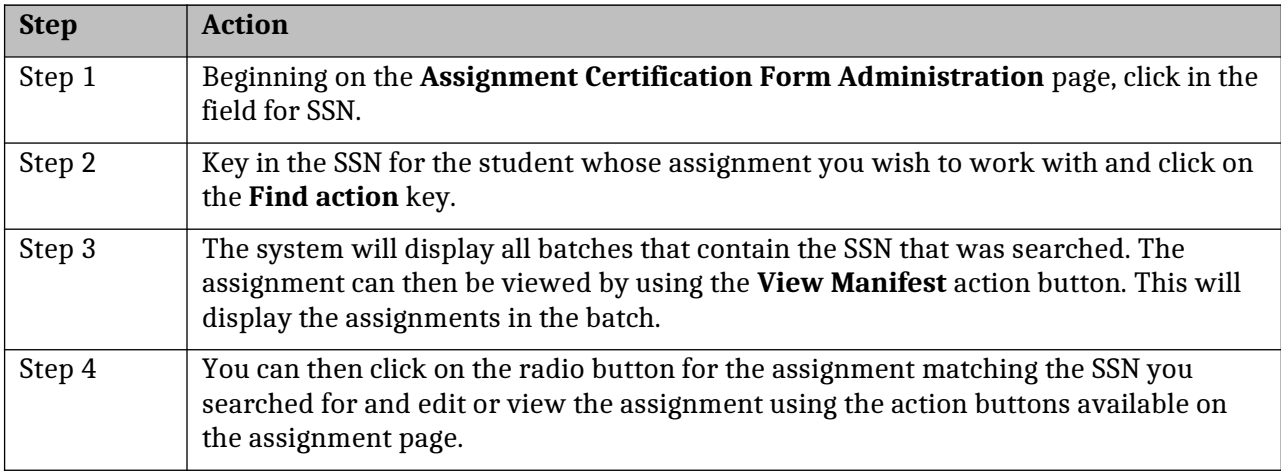

# **Viewing Assignments**

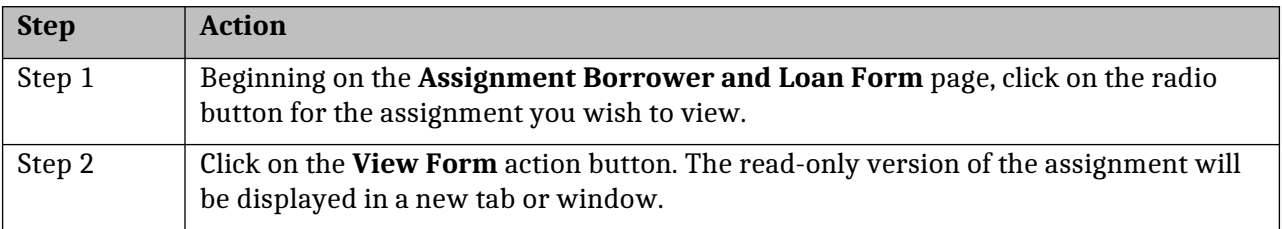

# **Deleting Assignments**

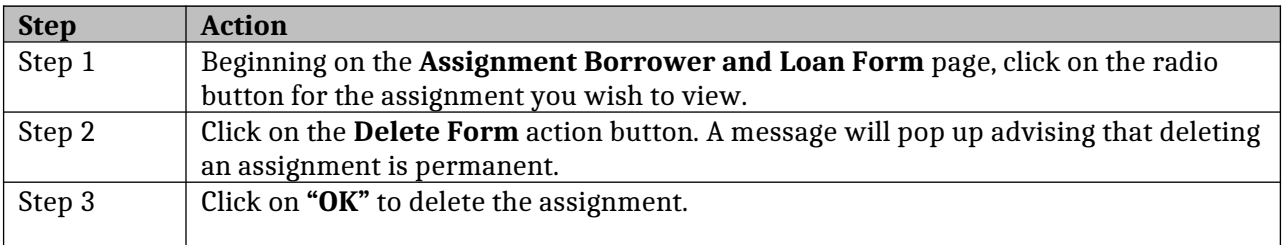

## **Editing Assignments**

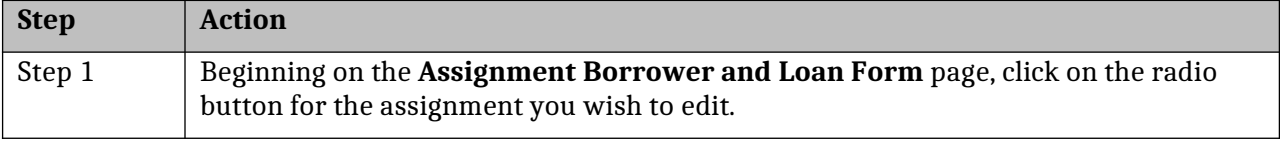

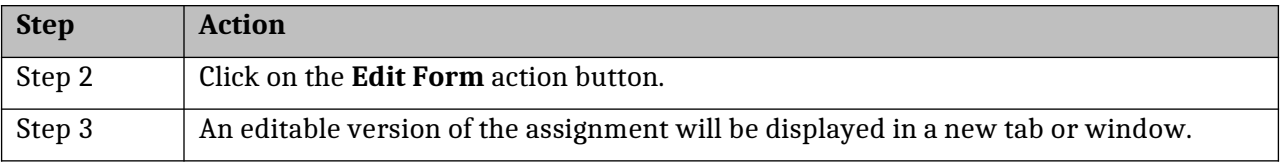

# **Creating a New Batch through Date Entry**

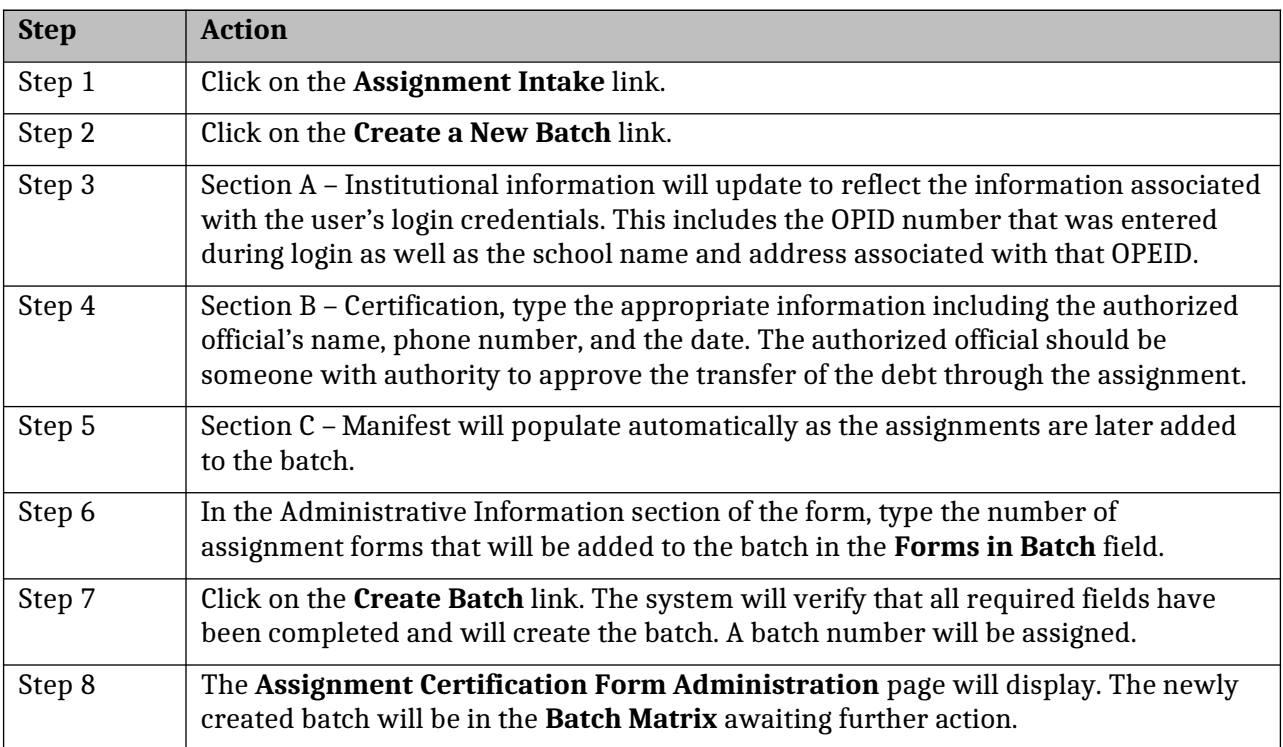